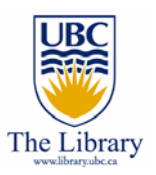

Mastering UBC Science and Engineering Resources

> By Eugene Barsky Science & Engineering Librarian Irving K. Barber Learning Centre, UBC eugene.barsky@ubc.ca Spring / Summer 2008

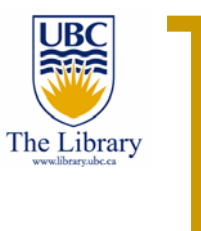

# Agenda

For the next 60 min., we will learn about:

- $\sim$ Disciplines' subject guides
- **I**  Understand some databases in Science and Engineering
	- ${\circ}$ **Compendex**
	- $\bigcirc$ ProQuest Dissertations
	- $\bigcirc$ More…
- $\mathbb{R}^n$ Learn to tweak Google and Google Scholar to bring you good results
- **The State** Excited? Let's start then  $\odot$

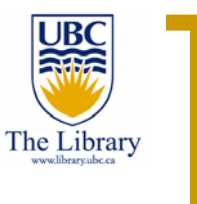

#### Research Resources for your discipline

- **Talent** We recommend to start with the **subject guide** for your discipline
- $\mathcal{L}_{\mathcal{A}}$  Subject guides are lists of suggested databases, books, and additional resources available at UBC on certain subjects
- **The State**  Access subject guides via library homepage >> subject guides (under subject resources column  $-3<sup>rd</sup>$  from the left)
- × Let's take a look on Mining engineering, shall we?

#### **Article Indexes:**

- SciFinder Scholar
- \* Metadex Materials Science Collection
- $\bullet$  GeoRef
- \* Geobase
- \* Web of Science
- . British Columbia MinFile Mineral Inventory
- ProQuest Dissertations and Theses
- E-Journals at UBC

Associations/Societies:

- Association of Professional Engineers and Geoscientists of BC
- Association for Mineral Exploration British Columbia
- Geological Association of Canada
- **International Council on Mining & Metals**
- Mineralogical Association of Canada ٠
- Mining Association of British Columbia ۰
- Mining Association of Canada
- Standards Council of Canada

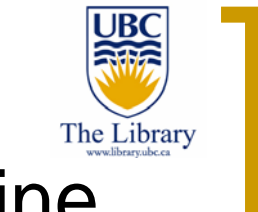

#### Research Resources for your discipline

- **The Second**  Here we list the major databases for this science/engineering area where you can find relevant information for your topics
- **The Co**  Moreover we list major works, e.g. dictionaries, ebook collections, encyclopaedias, etc for the particular subject area
- $\mathcal{L}_{\mathcal{A}}$ This is a great place to **start your research**
- $\sim$ And find your liaison librarian (bottom of the page)

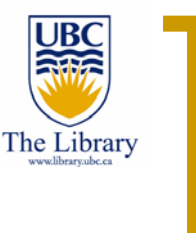

## Compendex – what is it?

- $\mathcal{L}_{\mathcal{A}}$ Let's start with understanding **Compendex**
- $\mathcal{L}_{\mathcal{A}}$  Compendex is a primary database of core literature of the engineering fields
- $\mathbb{R}^3$ Coverage is from 1884 till today
- $\blacksquare$  Citations are drawn from approximately 5,000 journals and key conference proceedings
- $\mathcal{L}_{\mathcal{A}}$ It is a **#1** resource for research in most engineering disciplines
- $\mathcal{L}_{\mathcal{A}}$ Is updated weekly

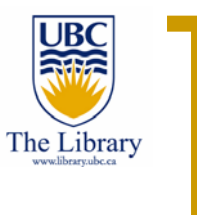

### Compendex – getting there

- $\mathcal{L}_{\mathcal{A}}$  To get to Compendex:
	- $\bigcirc$ UBC Library homepage >> Databases >> Compendex
	- $\circ$ Don't forget to use **VPN** or **proxy connection** -

http://www.library.ubc.ca/home/proxyinfo/

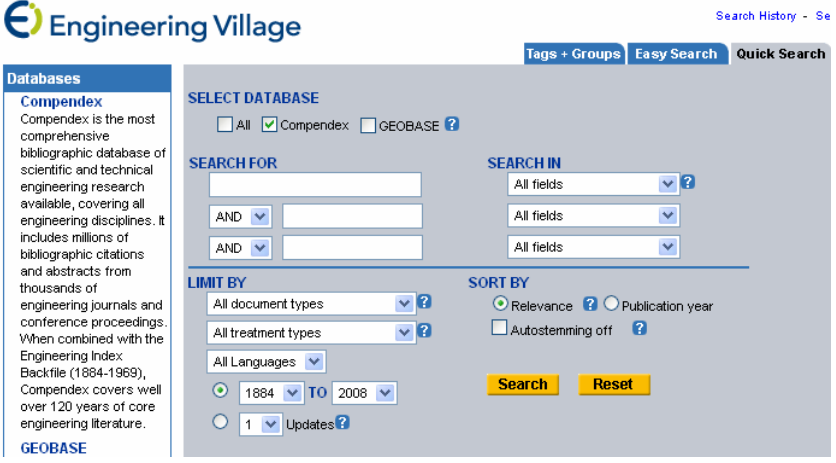

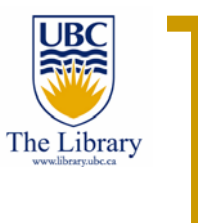

- $\mathcal{L}_{\mathcal{A}}$ **The default search option is "quick search"**
- $\mathcal{L}_{\mathcal{A}}$  You can search by (drop down menus):
	- $\circ$ Keywords anywhere
	- $\circ$ Keywords in title
	- $\circ$ Authors
	- $\circ$ Much more…

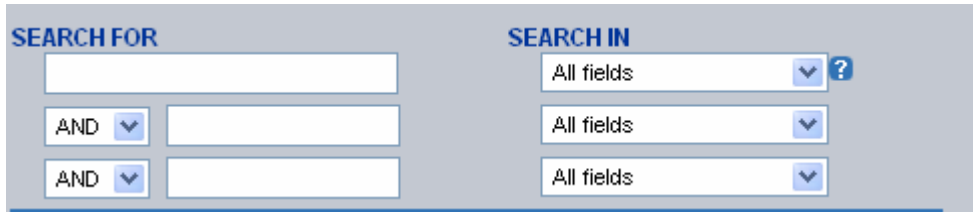

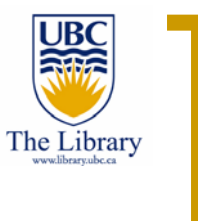

- $\mathcal{L}_{\mathcal{A}}$ Let's try an example
- $\mathcal{L}_{\mathcal{A}}$ Anything that **you** would like to research?
- $\mathcal{L}_{\mathcal{A}}$  We could also try my example:
	- $\circ$ **RFID** use for **credit cards**

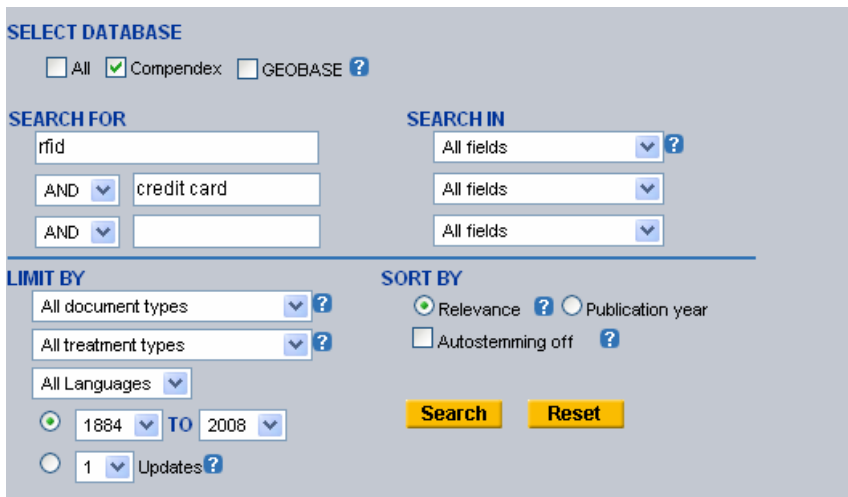

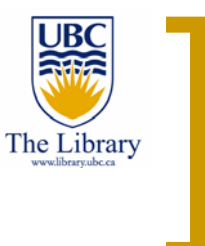

- $\mathcal{L}_{\mathcal{A}}$ I separate my keywords by **blocks** of information: credit card; RFID
- $\mathcal{L}_{\mathcal{A}}$  I searched the basic default fields (could make my searches more precise by searching the titles)
- $\mathcal{L}_{\mathcal{A}}$ Got a dozen results
- $\mathcal{L}_{\mathcal{A}}$ No limits applied so far
- **The Second** I see that the better term for my searches could be **smart card…**

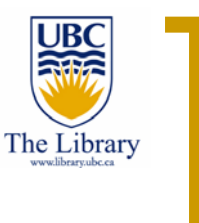

- $\mathcal{L}_{\mathcal{A}}$ Interesting…let's re-run the searches with **RFID** and **smart card**
- × Many more results…Good!!
- $\mathbf{r}$ Lets explore the results screen now…
- $\mathbf{r}$ Click on the abstract to view it
- × Use "refine results" on the right to narrow your results to:
	- $\bigcirc$ Authors
	- $\circ$ **Topics**
	- $\bigcirc$ Type of article
	- $\bigcirc$ More…

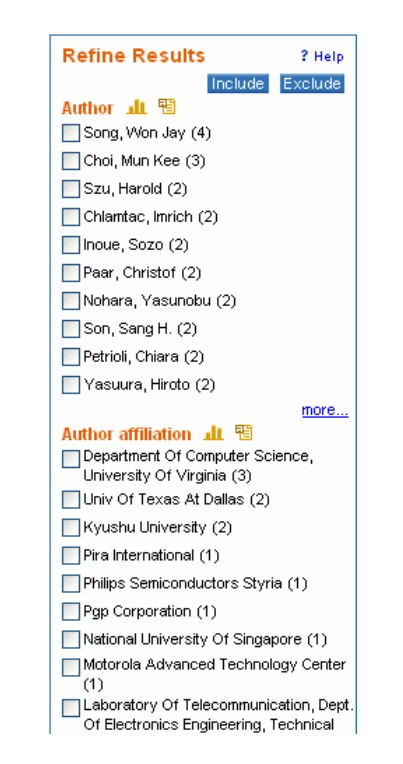

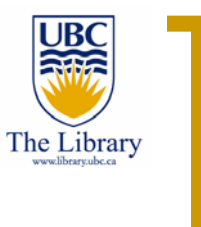

- × Use as many limiters as you want to narrow your searches if you have too many results…
- $\mathcal{L}_{\mathcal{A}}$  Click on the records you like and those will be saved under "Selected Records" (upper part of your screen) for a later use…
- $\mathcal{L}_{\mathcal{A}}$  You can also re-sort your results by:
	- $\circ$ Date
	- $\circ$ Author
	- ${\circ}$ **Source**

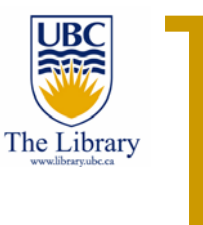

 $\mathcal{C}^{\mathcal{A}}$  You can limit your searches to specific years, document types and languages from the basic search screen

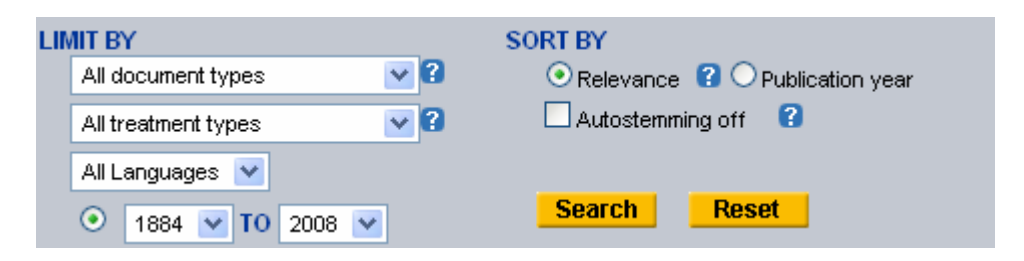

 $\mathcal{L}_{\mathcal{A}}$  You can also use "" for phrases, e.g. **"smart card"** and truncations, e.g. **"smart card\*"** if you want to receive more inclusive or exclusive results

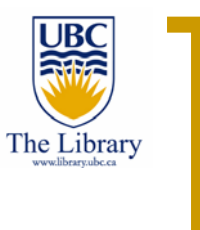

#### Compendex – author search

- $\mathcal{L}_{\mathcal{A}}$  We recommend to use **Author browsing** when search for authors, accessible from the start screen
- $\mathcal{L}_{\mathcal{A}}$  It is a more comprehensive way to locate **all** articles written by a specific person, since sometimes middle names, initials, etc are missed or misspelled

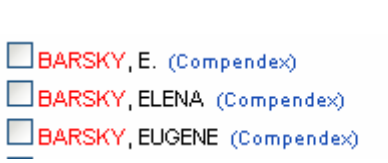

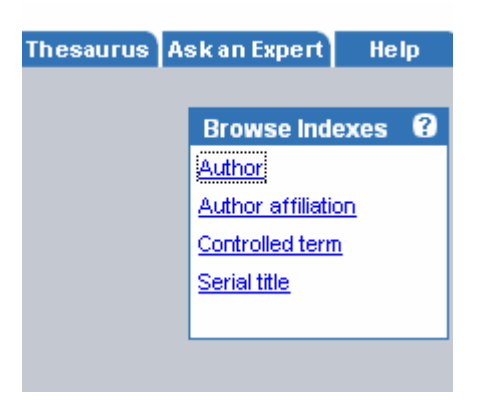

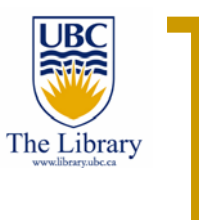

### Compendex – full text access

- $\mathcal{L}_{\mathcal{A}}$ It is easy to check every Compendex **article** as to whether UBC Library has **full text** of it…
- **COL** Some articles are **embedded** in full text into the database
- $\blacksquare$  Other are accessible via the **UBC eLink** (seen after opening the article's abstract or detailed view)
- $\mathcal{C}^{\mathcal{A}}$ Note: UBC eLink does not work for conference papers!

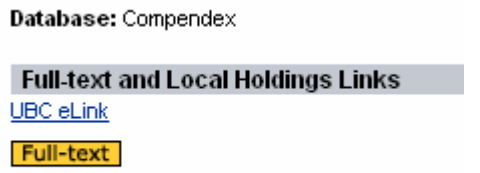

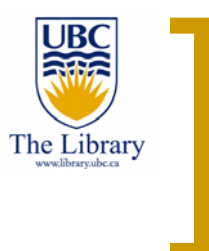

#### Compendex – full text access

- $\mathcal{L}_{\mathcal{A}}$ We will always be happy to get you the articles that are not in UBC – use "**Borrow from other libraries (ILL)"** link from the library homepage
- $\sim$  Just follow the steps on that page and we will get you the article(s) or book(s) that you need!

#### How To

Connect from home Borrow from other branches (DocDel) Borrow from other libraries (ILL) Access the ASRS (Automated Storage) more 2

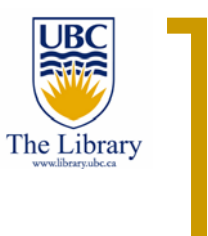

## Compendex – manage citations

 $\mathcal{L}_{\mathcal{A}}$  After selecting the articles you want to proceed with, you can email, print, save or upload those citations to RefWorks

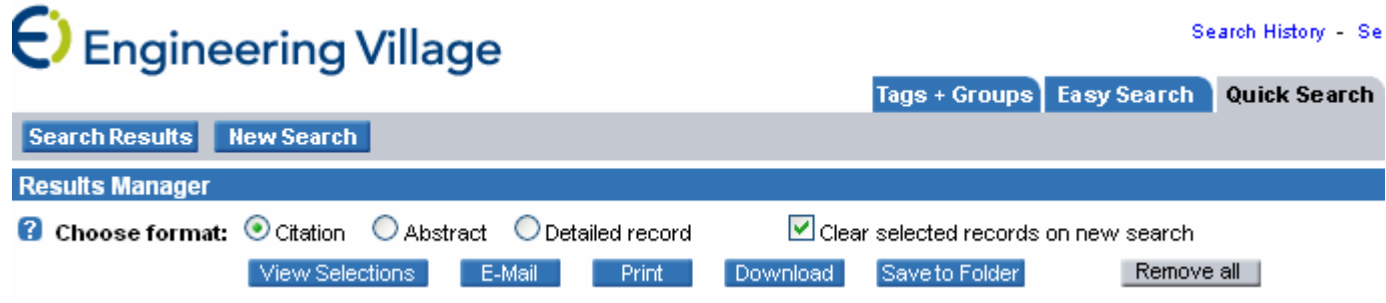

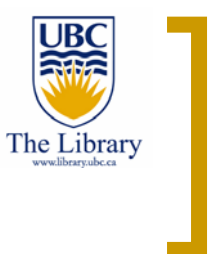

## Compendex – self-practice:

- $\mathcal{L}_{\mathcal{A}}$  Five minutes exercise on Compendex – **try your own example** and see how it works for you
- $\mathcal{L}_{\mathcal{A}}$ **Raise your hand** if you need to talk to the instructor

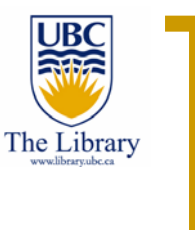

ProQuest Dissertations and Theses - Intro

- × Excellent source for theses and dissertations!
- $\sim$ Contains over 2 million records
- $\mathcal{L}_{\mathcal{A}}$ Doctoral dissertations: 1861-present
- $\blacksquare$  Masters theses: 1988-present (selective coverage, since many institutions do not submit masters theses for inclusion)
- $\mathcal{L}_{\mathcal{A}}$ Online abstracts for dissertations available since July 1980
- **COL** Full text since 1997
- $\mathcal{L}_{\mathcal{A}}$  Covers more than 90% of North American doctoral dissertations plus growing international coverage

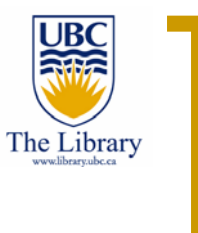

ProQuest Dissertations and Theses - Intro

- $\mathcal{L}_{\mathcal{A}}$ Available online via the UBC Library
- × Homepage >> Databases >> **ProQuest Dissertaions and Theses**
- $\mathbf{r}$ Or - http://toby.library.ubc.ca/resources/infopage.cfm?id=32
- $\blacksquare$ Remember to use **VPN** to get access to this database and its full text

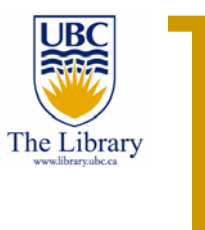

- $\mathcal{L}_{\mathcal{A}}$  The advanced search screen (default) allows to search for:
	- ${\circ}$ Keyword
	- $\circ$ Author
	- ${\circ}$ Degree
	- $\circ$ **School**
	- $\Omega$ Much more…

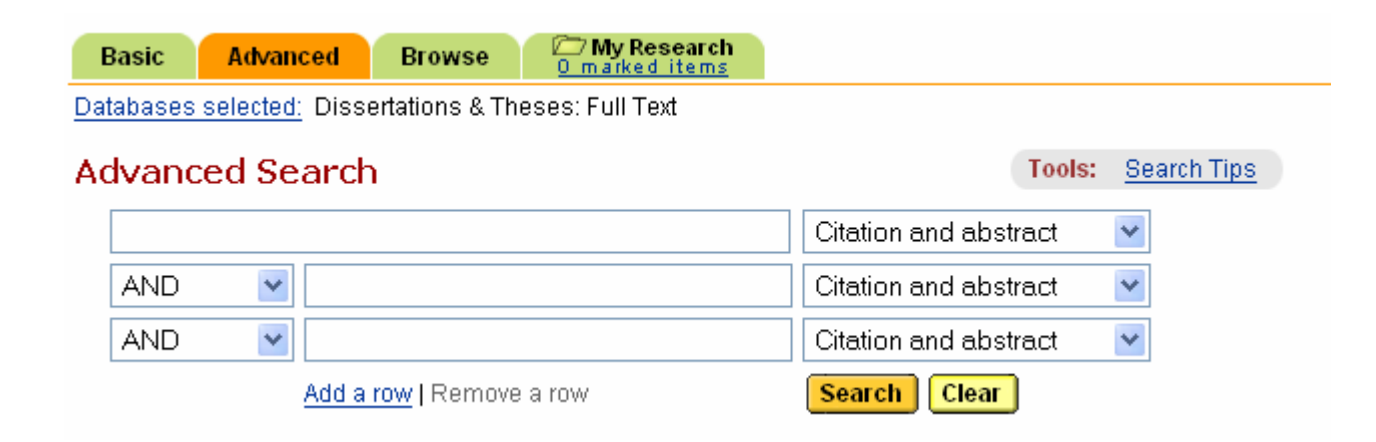

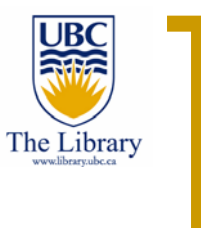

- $\mathcal{L}_{\mathcal{A}}$ Lets try our simple example of **RFID** use
- $\mathcal{L}_{\mathcal{A}}$  I want to see whether anybody has written a thesis about the technology…
- $\mathcal{L}_{\mathcal{A}}$ Let's type **RFID** or **radio frequency identification**

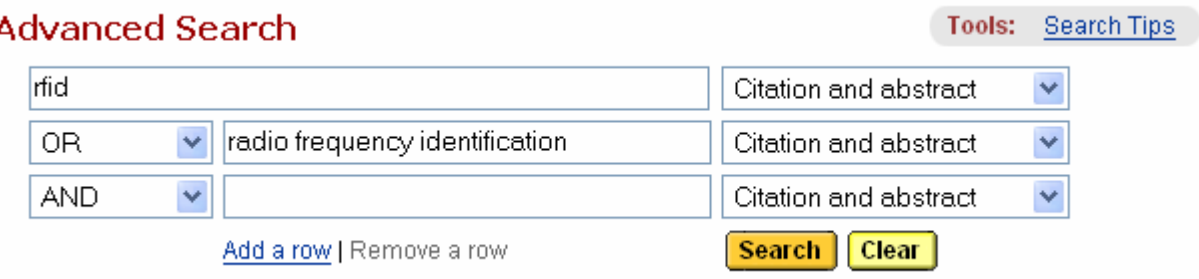

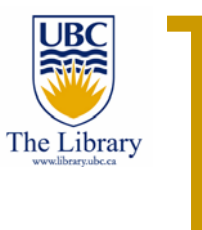

- × Got more than 180 dissertations, including some 2008 ones
- **The Second**  I can refine my searches now, limiting by:
	- ${\circ}$ Subject
	- $\circ$ **School**
	- $\circ$ Masters/Doctoral, etc…

186 documents found for: (rfid) OR (radio frequency identification) >> Refine Search | Set Up Alert [X]

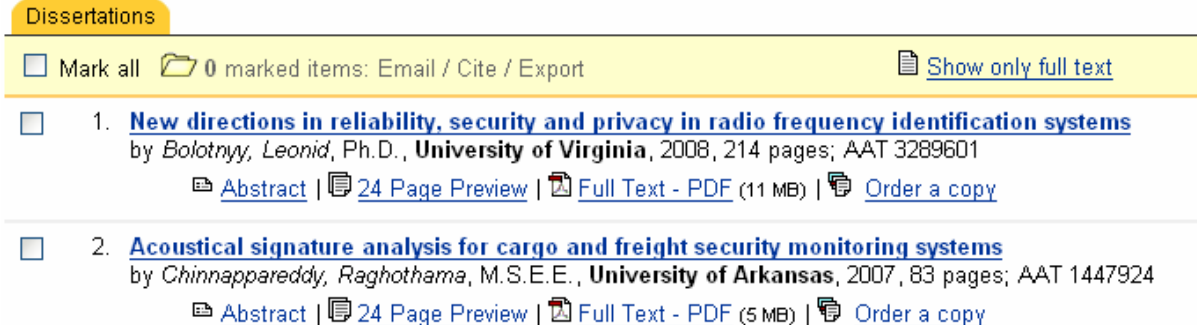

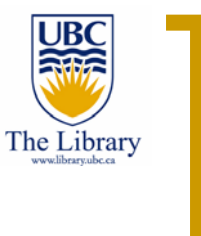

- $\mathcal{L}_{\mathcal{A}}$  For each thesis, you can view the:
	- ${\circ}$ Abstract (most dissertation starting with **1980**)
	- $\circ$  24 page preview - thumbnail scanned image of the first 24 pages of a dissertation
	- $\circ$  Full text – a PDF copy of the thesis full text (if UBC has access to it)

1. New directions in reliability, security and privacy in radio frequency identification systems  $\Box$ by Bolotnyy, Leonid, Ph.D., University of Virginia, 2008, 214 pages; AAT 3289601 ■ Abstract | 厚 24 Page Preview | 図 Full Text - PDF (11 MB) | p Order a copy

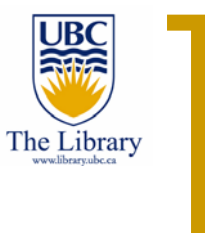

#### ProQuest Dissertations and Theses – your results

 $\mathcal{L}_{\mathcal{A}}$  The database highlights our keywords we used for searching inside the abstracts text  $-$  a very handy feature

#### New directions in reliability, security and privacy in radio frequency identification systems

by Bolotnyy, Leonid, Ph.D., University of Virginia, 2008, 214 pages; AAT 3289601

#### **Abstract (Summary)**

Radio Frequency Identification (RFID) is a technology that uses radio signals for object identification. Since the invention of RFID in the mid 1930's, the technology has been used to identify aircraft, collect bridge-toll payments, deter theft, and track livestock, among many other applications. Interest in RFID has spiked in recent years with the formation of the Auto-ID Center and visions of item-level tagging. However, reliable object detection, individual privacy concerns, and RFID equipment cost impede widespread deployment of the technology. This thesis addresses these issues.

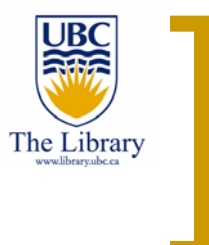

ProQuest Dissertations and Theses – your results

- $\mathcal{L}_{\mathcal{A}}$  On the bottom of the abstracts, view the keywords used to catalogue this thesis
- $\mathcal{L}_{\mathcal{A}}$  Those are clickable and will bring you more dissertations focusing on the same topic…

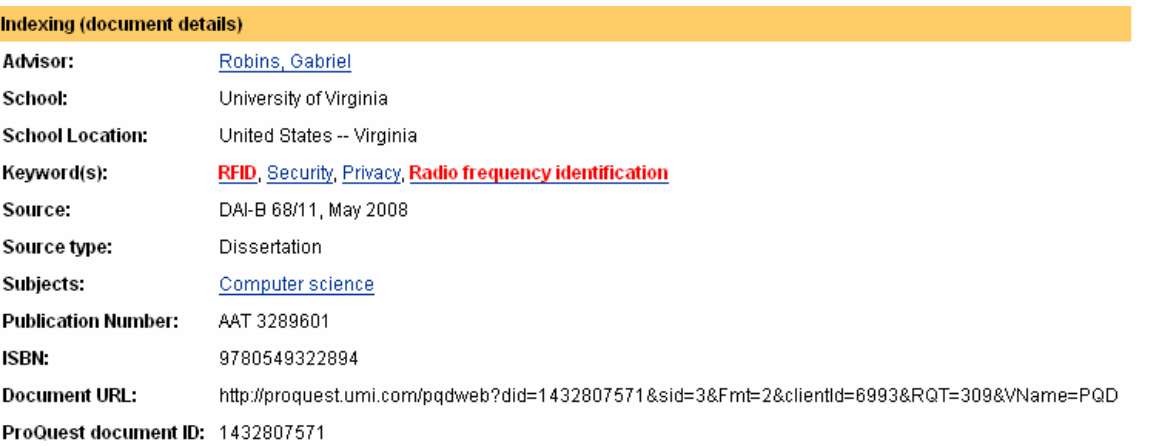

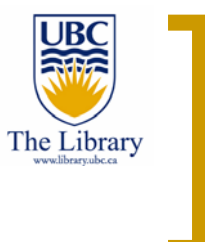

ProQuest Dissertations and Theses – self-practice

- $\mathcal{L}_{\mathcal{A}}$ Any questions?
- $\mathcal{L}_{\mathcal{A}}$ **Try your own search** for the next five minutes…
- $\mathbb{R}^3$ **Raise your hand if you need to talk with the instructor**  $\odot$

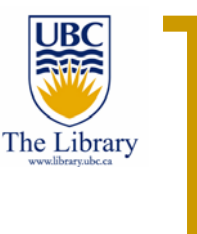

Google searches – some commands

- $\mathbf{r}$ If you use Google for your academic searches – this is fine
- **The Second**  However, make your searches more precise with some Google commands
- $\blacksquare$  For instance, **site:** command will allow you to search in specific web domains only
- $\mathcal{L}_{\mathcal{A}}$  **Intitle:** command will allow you to search your keywords in titles of documents only, therefore making your searches more precise…

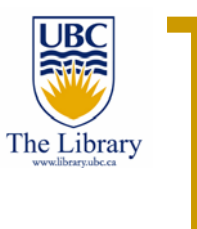

Google searches – some commands

- $\mathcal{L}_{\mathcal{A}}$ See for yourself:
- **The Second** Here is a simple search for radio frequency identification or rfid
- $\mathcal{L}_{\mathcal{A}}$ ■ We got more than 2M results, are those good/bad?
- $\mathcal{L}_{\mathcal{A}}$ Are you going to check all of them?

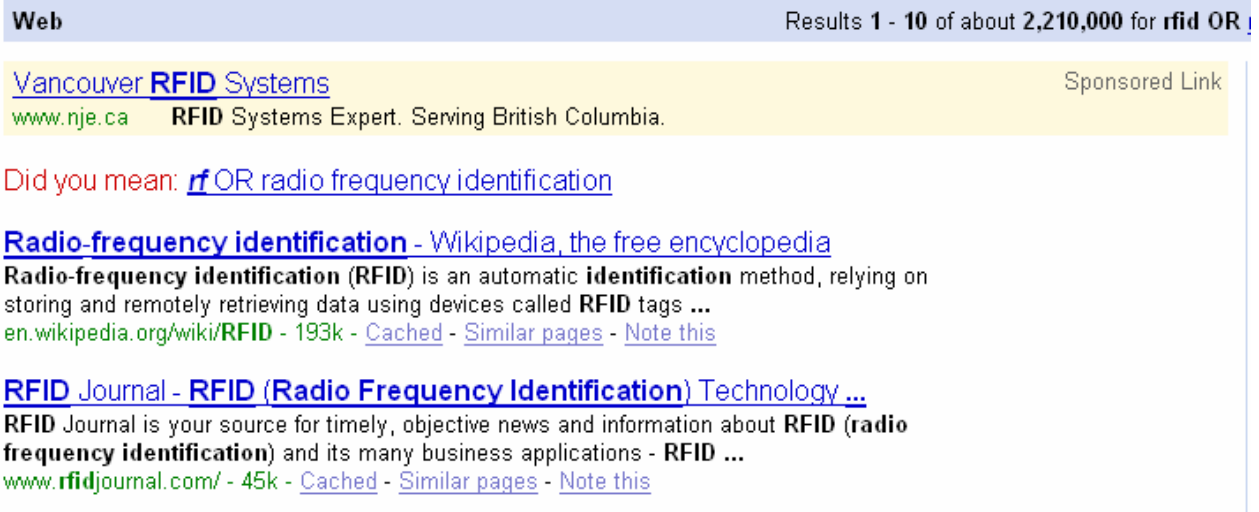

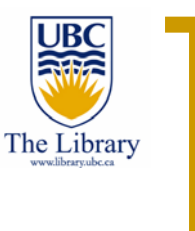

Google searches – some commands

- × See for yourself:
- $\sim$ An alternative way is to use search commands:
- $\mathcal{L}_{\mathcal{A}}$  **intitle:rfid OR intitle:"radio frequency identification" site:ieee.org**
- $\mathcal{L}_{\mathcal{A}}$  This is a precise search for keywords in titles and specific website only
- $\mathbf{r}$ We get less than 2K results – and those are more reliable ones!!

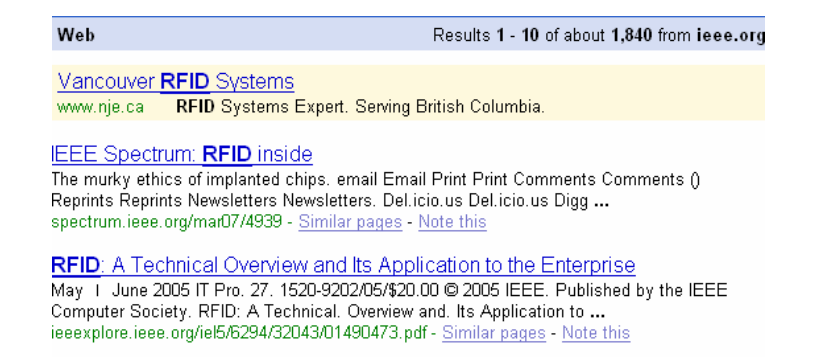

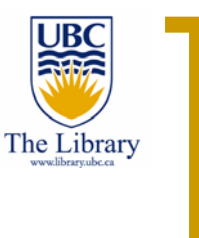

#### Google Scholar – set up UBC eLink

- $\sim$  Get full text of journals that UBC subscribe to via Google Scholar:
	- $\circ$ Go to http://scholar.google.com
	- $\circ$ Click on **Scholar Preferences** (right-upper corner of your screen)
	- ${\circ}$ Under Library Links, type UBC
	- ${\circ}$  From now on you will get a UBC eLink for each article UBC Library purchases for you

**RFID** security and privacy: a research survey - UBC eLink - UBC eLink - all 5 versions » A Juels - Selected Areas in Communications, IEEE Journal on, 2006 - ieeexplore.ieee.org ... Invited Paper Abstract—This paper surveys recent technical research on the problems of privacy and security for radio frequency identification (RFID). ... Cited by 143 - Related Articles - Web Search - Import into RefWorks

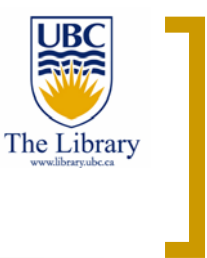

Google Scholar – set up UBC eLink

- $\mathbf{r}$  For more information on Google and Google Scholar come to one of our tailored workshop:
	- ${\circ}$ **Mastering Google for Science and Engineering**
- $\mathcal{L}_{\mathcal{A}}$  Check the schedule for free library workshops @
	- ${\circ}$ http://www.library.ubc.ca/home/instruct/
	- ${\circ}$  Library Homepage >>> Instruction (in the blue toolbar on the top of your screen)

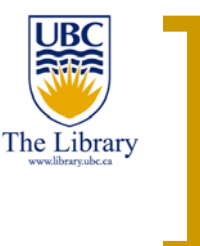

Your Questions:

- $\mathcal{L}_{\mathcal{A}}$  If you feel you need more information on how to use your library, please contact one of our Science and Engineering Librarians:
	- $\circ$ **Aleteia Greenwood – aleteia.greenwood@ubc.ca**
	- ${\circ}$ **Kevin Lindstrom – kevin.lindstrom@ubc.ca**
	- $\circ$ **Eugene Barsky – eugene.barsky@ubc.ca**
- $\mathcal{L}_{\mathcal{A}}$  Or visit our Science and Engineering library page http://www.library.ubc.ca/scieng/